# УДК 004

ż

## **Управление компьютером с помощью модуля PyAutoGUI на языке программирования Python**

*Романов Даниил Алексеевич Приамурский государственный университет имени Шолом-Алейхема Студент*

## **Аннотация**

Целью данной статьи является, установка модуля PyAutoGUI и его использование для управления компьютером. Программа написана на языке программирования Python, с использованием модуля PyAutoGUI для управления компьютером. Программа написана в среде программирования PyCharm. Результатом исследования является готовая программа с подробным описанием её реализации.

**Ключевые слова:** Python, PyAutoGUI, управление компьютером, PyCharm

## **Computer management using the PyAutoGUI module in the Python programming language**

*Romanov Daniil Alekseevich Sholom-Aleichem Priamursky State University Student*

## **Abstract**

The purpose of this article is to install the PyAutoGUI module and use it to control the computer. The program is written in the Python programming language, using the PyAutoGUI module to control the computer. The program is written in the PyCharm programming environment. The result of the study is a ready-made program with a detailed description of its implementation.

**Keywords:** Python, PyAutoGUI, computer management, PyCharm

## **1 Введение**

## **1.1 Актуальность**

Язык программирования Python славится наличием большого количества различных библиотек разной степени применения. Одним из таких модулей является PyAutoGUI. Этот модуль Python позволяет имитировать действия пользователя таки как: перемещение курсора мыши, кликанье, нажатие на клавиши и т.п. Функции данного модуля можно использовать для полноценного управления компьютером.

## **1.2 Обзор исследований**

A. Sweigart в своей документации описывает основные возможности библиотеки PyAutoGUI и различные сферы его применения [1]. F. Khan, B. Halim, A. Rahman рассказывают о перемещении курсора мыши, используя

функции PyAutoGUI в их проекте [2]. J. C. Silva, L. M. Araújo использовали модуль PyAutoGUI для разработки Android приложения [3].

#### **1.3Цель исследования**

Целью исследования является показать возможности модуля PyAutoGUI и на его основе создать программу, функции которого будут использоваться для взаимодействия с компьютером.

#### **2 Материалы и методы**

Для создания программы потребуется несколько вещей. Во-первых, это язык программирования Pynthon [4], библиотека PyAutoGUI [5] и среда программирования PyCharm [6].

#### **3 Результаты и обсуждения**

Сперва нужно зайти в PyCharm что бы создать новый проект. После чего подключаем библиотеку PyAutoGUI (рис.1).

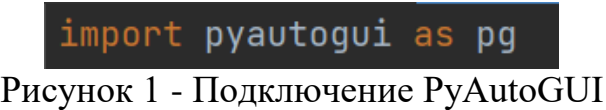

Для начала будем передвигать курсор мыши на компьютере. Для этого обращаемся к библиотеке, а далее к методу move. В него надо передать три параметра, это смещение от нынешней позиции по координате "x", смещение по координате "y", а также время смещения (рис.2).

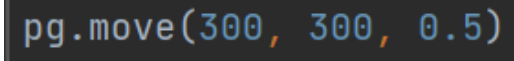

Рисунок 2 - Использование метода move

По мимо метода move можно использовать метод moveTo. Он перенесёт мышь к точке относительно левого, верхнего края экрана (рис.3).

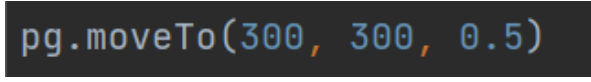

Рисунок 3 - Использование метода moveTo

Так же можно воспользоваться функцией drag. В нём понадобится больше параметров, но за счёт этого можно зажать левую кнопку мыши (рис.4).

 $\vert$ pg.drag(100, 100, 0.5, button='left')

Рисунок 4 - Использование функции drag

Теперь с помощью функций заставим программу искать нужную информацию в браузере. Для этого воспользуемся функцией hotkey, для

нажатия на горячие клавиши. Далее с помощью typewrite вписываем "chrome", \n выполняет роль нажатия на Enter. После открытия браузера вписываем название сайта, например youtube. С помощью кнопок win  $+$  up (стрелочка вверх) раскрываем страницу на весь экран. И далее воспользуемся комбинацие ctrl + t для открытия новой вкладки. Запустив данный участок кода, программа автоматически впишет в поисковой строке windows название браузера, откроет его, напишет название нужного сайта и затем откроет его (рис. 5).

```
pg.hotkey('winleft')
pg.typewrite("Chrome\n", 0.5)
pg.typewrite("www.youtube.com\n", 0.2)
pg.hotkey("winleft", "up")
pg.hotkey("ctrl", "t")
```
Рисунок 5 - Набор функция для поиска нужной информации в браузере

Библиотека так же обладает командами для создания всплывающих окон (рис.6).

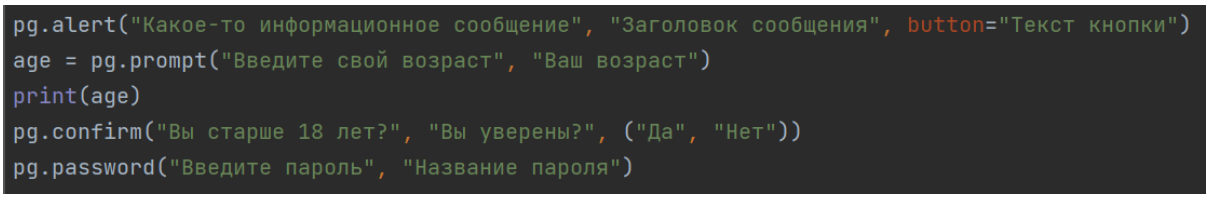

Рисунок 6 - Набор функций для всплывающих окон

Например, можно воспользоваться методом alert для вывода окна с информацией (рис.7).

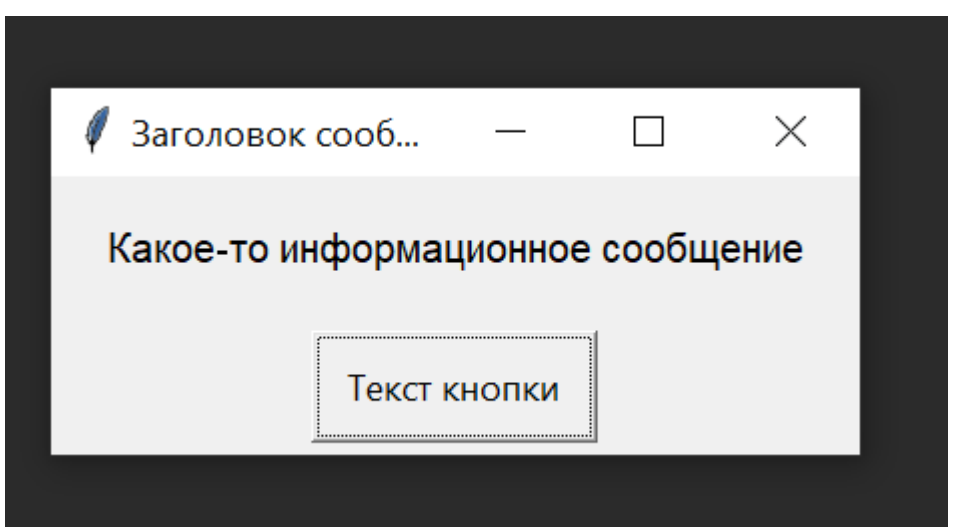

Рисунок 7 - Результат функции alert

Для вывода окна и получения информации от пользователя можно использовать команду prompt, причём результат выполнения команды можно поместить в переменную и это будет то значение, которое ввёл пользователь (рис.8).

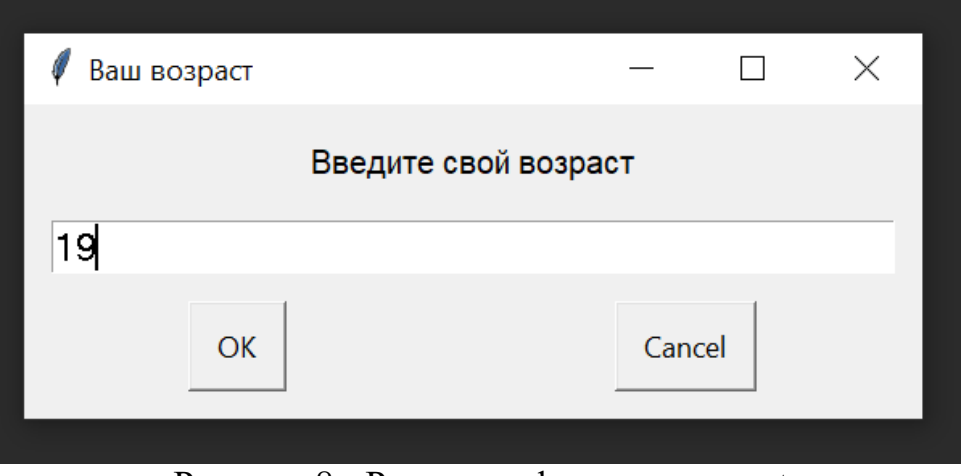

Рисунок 8 - Результат функции prompt

Для окна с вопросом воспользуемся командой confirm, при его запуске будет окно с несколькими кнопками, которые можно прописать в качестве кортежа внутри этой функции (рис.9).

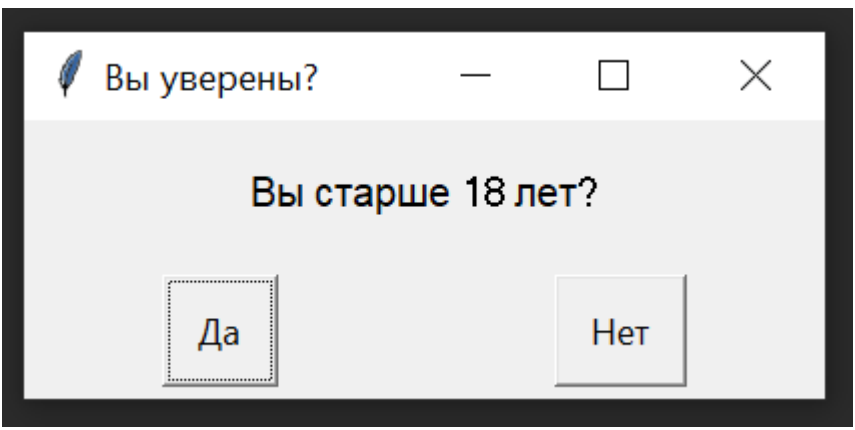

Рисунок 9 - Результат функции confirm

Форма password используется для получения текста от пользователя, но этот текст будет введён в поле с типом "пароль". Запустив код, программа обработает каждое окно поочерёдно. С помощь данного набора функций можно сделать не просто программу для автоматизации работы ПК, а программа с полноценным графическим интерфейсом (рис.10).

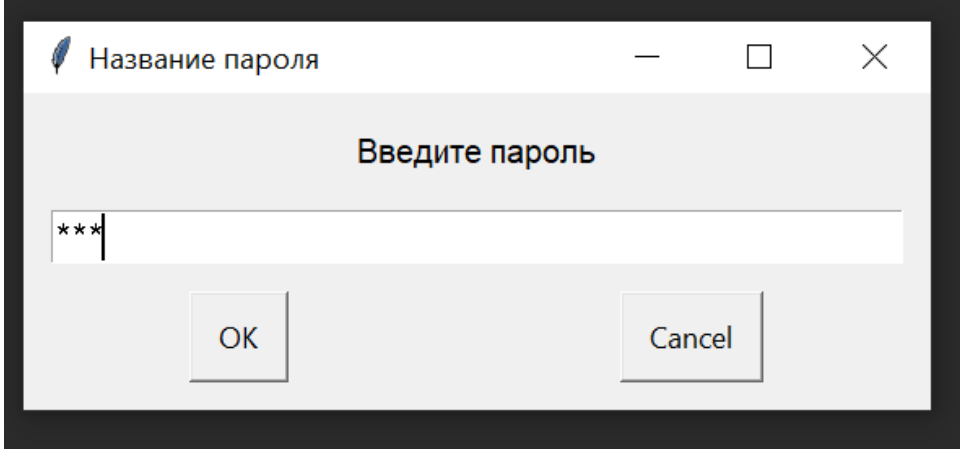

Рисунок 10 - Результат функции password

## **Выводы**

В данной работе были описаны функции библиотеки PyAutoGUI, которые используются для написания программы по управлению компьютером.

## **Библиографический список**

- 1. Sweigart A. PyAutoGUI Documentation //Read the Docs. 2020. С. 25.
- 2. Khan F., Halim B., Rahman A. Computer Vision Based Mouse Control Using Object Detection and Marker Motion Tracking //International Journal of Computer Science and Mobile Computing. 2020. Т. 9. №. 5. С. 35-45.
- 3. Silva J. C., Araújo L. M. Android App Development Applied to Remote Tasks Simplification //2020 20th International Conference on Computational Science and Its Applications (ICCSA). IEEE, 2020. С. 33-39.
- 4. Python URL: https://www.python.org/downloads
- 5. PyAutoGUI URL: https://pypi.org/project/PyAutoGUI
- **6.** PyCharm URL: https://www.jetbrains.com/ruru/pycharm/download/?ysclid=l4e394tnm7260579901#section=windows